**Linux**命令⾏简介

Alex / 2016-10-22 / free learner@163.com / [learning-archive.org](https://learning-archive.org/)

更新于*2023-05-01*,主要是⽂字排版上的更新,内容基本保持不变。

### ⼀、背景

学习一些Linux命令行的基本知识对于安装和使用fMRI数据分析软件是必须的。幸运地是,只需要 非常浅层的了解似乎就足够了。这里介绍一下我自己在实践过程中觉得有必要了解的一些Linux命 令⾏的概念和使⽤技巧,希望对你有所帮助。

#### ⼆、什么是**Linux**命令⾏?

命令行通过执行命令(command)的方式与计算机操作系统进行交互,是相对于图形界面的交互 方式而言的。我们通常以图形界面的方式来使用计算机,比如通过双击鼠标左键来打开文件夹, 查看文件夹里的内容。实际上,这些功能我们也可以通过在命令行里执行命令的方式来实现。

## 三、什么是命令?

命令就是一个完成某种特定功能的程序(软件)。下面介绍几个常用命令的功能和用法:

1. 命令名: pwd, 功能: 显示当前文件夹

打开命令行工具(也叫终端,Terminal),在提示符处输入 pwd ,然后按回车键(即执行pwd命 令), 屏幕上返回一个路径 /home/alex , 表示我们当前位于alex这个文件夹下。alex是我的用户 名,也就是说,当我们打开终端,我们默认的位置是在以用户名命名的文件夹下,这个用户文件 夹位于home文件夹下, 而home文件夹则位于根目录下, 用/表示。

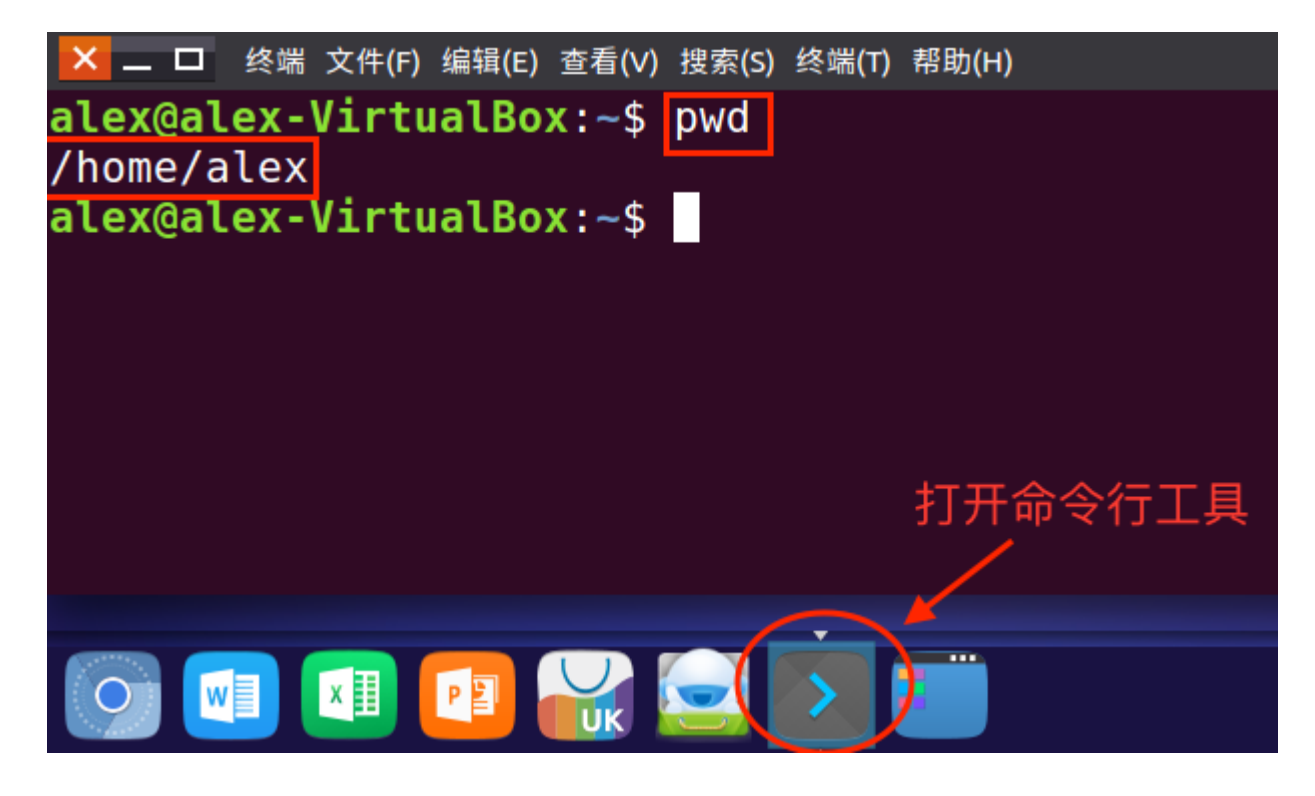

2. 命令名: ls, 功能: 显示文件夹下的内容

在命令行提示符处输入 ls 并回车,屏幕上输出的是当前文件夹下的所有文件和文件夹,比如 桌 面 文件夹。

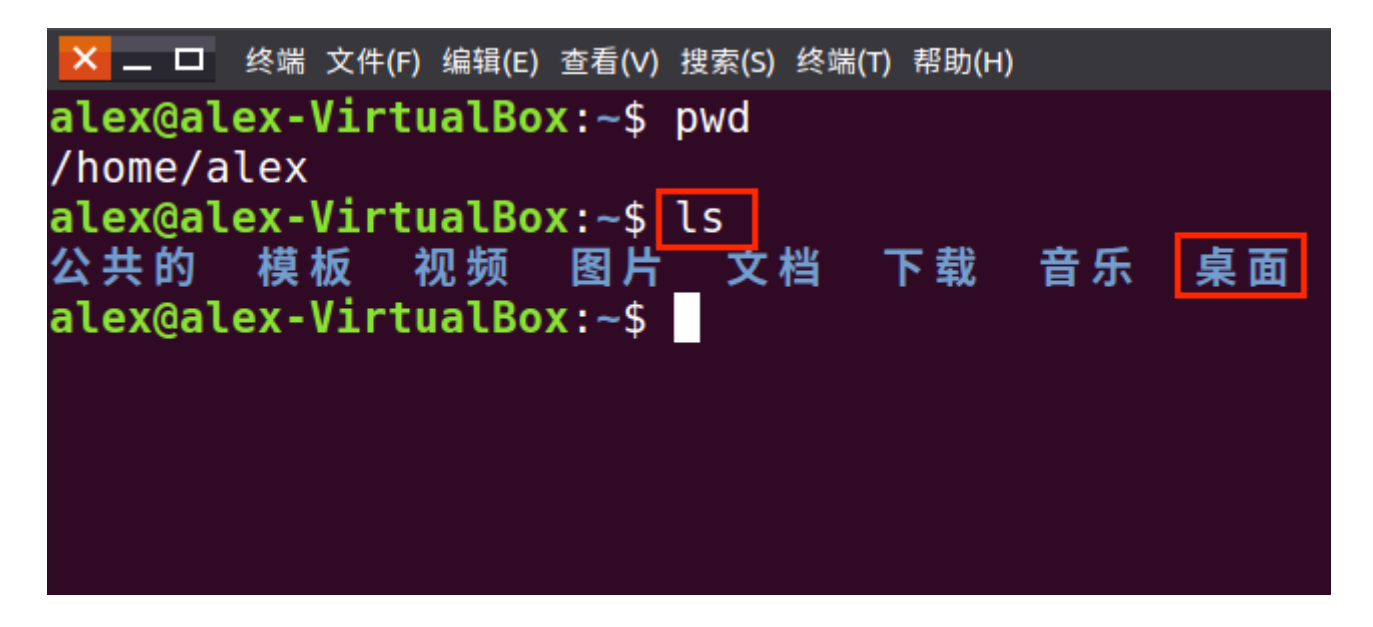

3. 命令名:cd,功能:改变当前文件夹

在命令行提示符处执行 cd 桌面, 再执行 pwd, 可以看到当前文件夹已经由 /home/alex 变成 了 /home/alex/桌面, 即我们通过cd命令进入到了桌面文件夹, 这类似于我们双击左键打开一个 ⽂件夹。

<mark>X 二 □</mark> 终端 文件(F) 编辑(E) 查看(V) 搜索(S) 终端(T) 帮助(H) alex@alex-VirtualBox:~\$ pwd /home/alex alex@alex-VirtualBox:~\$ ls 公共的 模板 视频 图片 文档 下载 音乐 桌面 alex@alex-VirtualBox:~\$ cd 桌面 alex@alex-VirtualBox:~/桌面\$ pwd /home/alex/桌面 alex@alex-VirtualBox:~/桌面\$ 】

4. 命令名: mkdir, 功能: 创建文件夹

在命令行提示符处运行 mkdir test ,这样我们就在桌面这个文件夹下创建了一个文件夹 test 。 通过运⾏ls命令,我们可以确认真的成功创建了test⽂件夹。

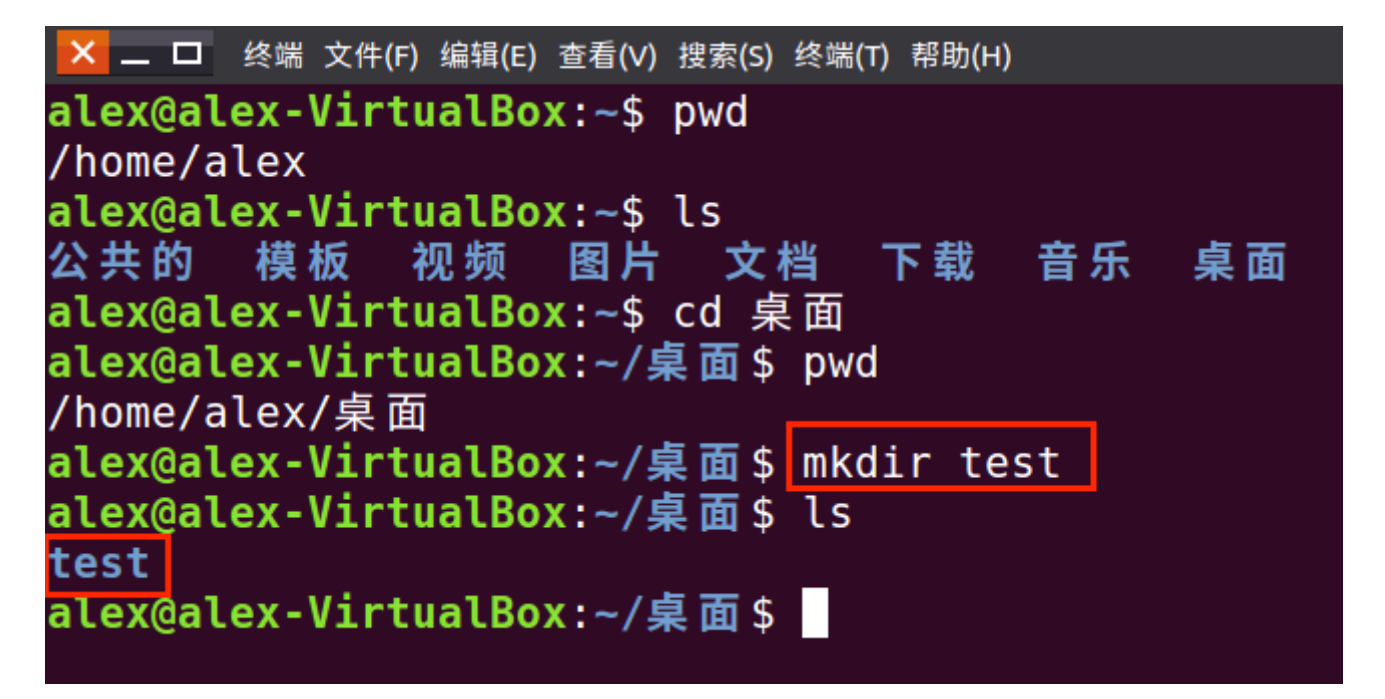

#### 四、什么是路径变量?

在运行命令的过程中,你也许会产生一个疑惑: Linux系统如何知道这个命令真的是一个确实存在 的程序?比如,我们在命令行中随意输入一个字符串 peusocmd ,回车,屏幕显示: 未找到命 令 。这是如何实现的呢?

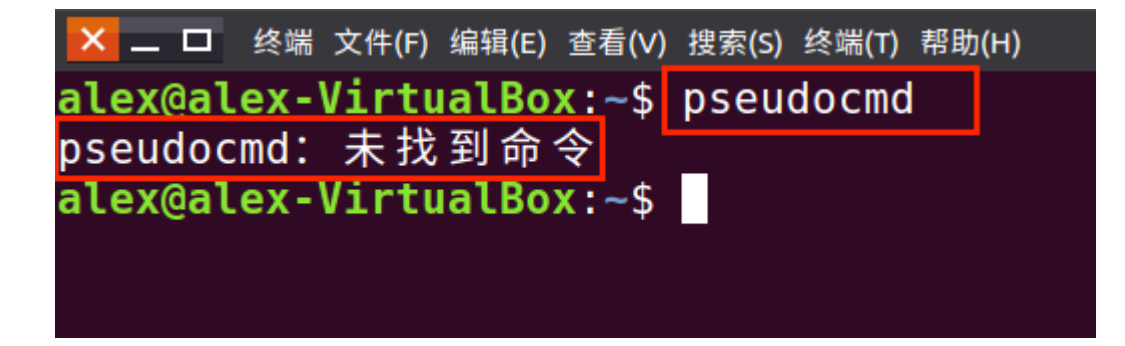

Linux系统中有一个路径变量,称为PATH,里面存放着所有可执行程序所在的文件夹。在命令行 中运行 echo \$PATH, 其中PATH就是路径变量, 前面的\$符号表示PATH是一个变量, 而echo命令 的作用可以显示PATH变量的内容。可以看到路径变量的内容是一组文件夹,每个文件夹通过冒 号: 分隔。比如: /usr/local/sbin 和 /usr/local/bin 就是两个存放命令的文件夹。

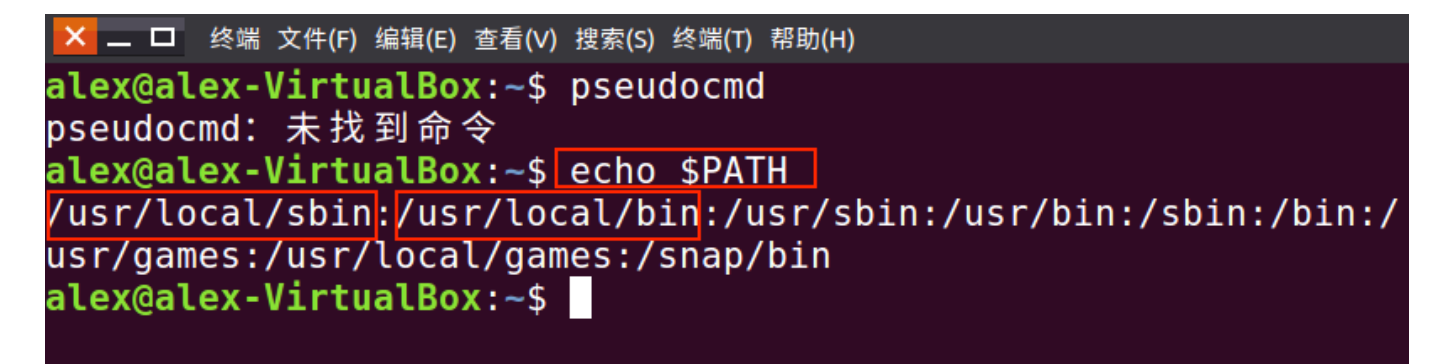

当我们在命令⾏中执⾏⼀个命令的时候,Linux系统就会在路径变量所指⽰的这些⽂件夹下⾯的去 寻找这个命令,如果能找到就完成相应的功能,否则就提⽰未找到命令。需要提醒你注意,事实 上Linux可能并非如我所诉这样的方式工作,仅仅是我个人简化地理解。

我们通过两种方式来检验一下命令是否真的存在于路径变量所指示的这些文件夹下面:

• 在命令行中执行 which\_pwd ,其中命令which的功能就是定位一个命令所在的文件夹,返回 的结果显示pwd位于 /bin 文件夹下面。对比可以发现,路径变量中确实存在/bin文件夹。

```
<mark>X</mark> _ □ 终端 文件(F) 编辑(E) 查看(V) 搜索(S) 终端(T) 帮助(H)
alex@alex-VirtualBox:~$ pseudocmd
pseudocmd: 未找到命令
alex@alex-VirtualBox:~$ echo $PATH
/usr/local/sbin:/usr/local/bin:/usr/sbin:/usr/bin:/sbin:<mark>/bin</mark>:/
usr/games:/usr/local/games:/snap/bin
alex@alex-VirtualBox:~$ which pwd
/bin/pwd
alex@alex-VirtualBox:-$
```
• 我们直接进入/bin文件夹看看是否有pwd这个程序。在命令行中执行 cd /bin ,然后执行 1s ,相信你不难在列出的文件中找到名称为pwd的文件。

<mark>×</mark> \_ □ 终端 文件(F) 编辑(E) 查看(V) 搜索(S) 终端(T) 帮助(H) alex@alex-VirtualBox:~\$ pseudocmd pseudocmd: 未找到命令 alex@alex-VirtualBox:~\$ echo \$PATH /usr/local/sbin:/usr/local/bin:/usr/sbin:/usr/bin:/sbin:/bin:/ usr/games:/usr/local/games:/snap/bin alex@alex-VirtualBox:~\$ which pwd /bin/pwd alex@alex-VirtualBox:~\$ cd /bin alex@alex-VirtualBox:/bin\$

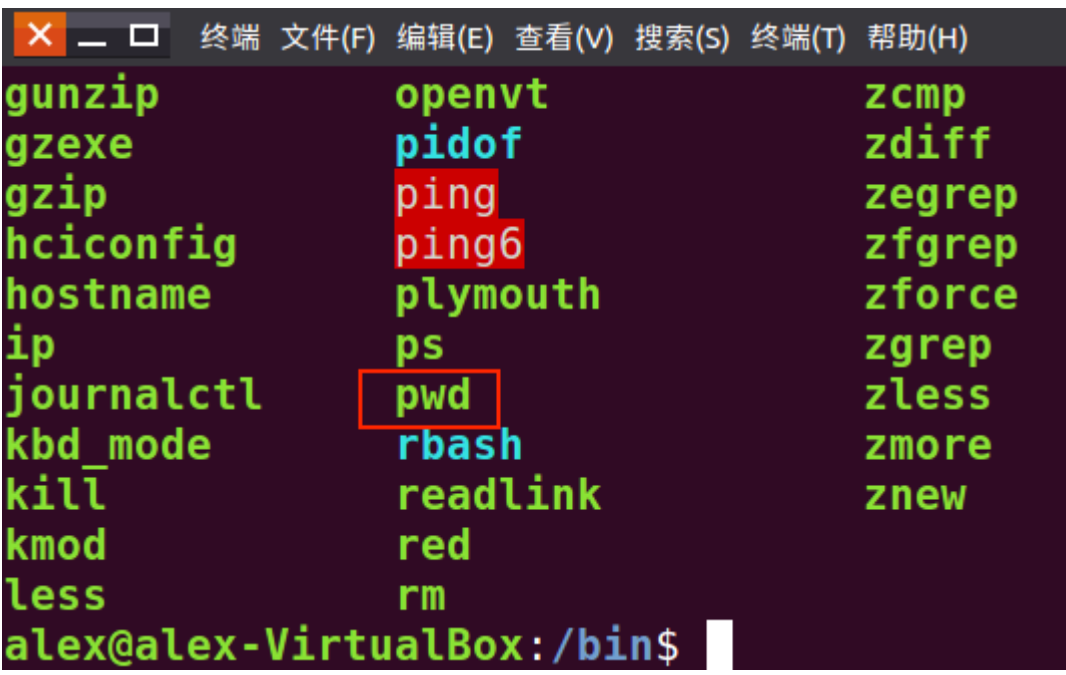

# 五、什么是**Bash Shell?**

命令行工具让用户可以通过执行命令的方式与操作系统进行交互,具体地,则是通过Shell来实现 的。Shell的作用就是将用户的命令转换成操作系统内核可以理解的语言,从而完成用户与操作系 统的交流。Shell的中文意思是"壳","壳"里面是操作系统内核,"壳"外面则是计算机用户,"壳"将 用户和操作系统联系起来。与操作系统进行交流,可以使用不同的Shell,这就好像我们可以使用 不同的语言进行交流一样,一般默认的Shell是Bash Shell。要查看使用的Shell类型,在命令行中 执行 echo \$SHELL ,可以看到默认的Shell类型正是Bash,而且从显示的内容来看,我们也可以 猜到Bash也是一个实现某种特定功能的程序,它位于/bin这个文件夹下,和前面提到的pwd等并 没有本质区别。

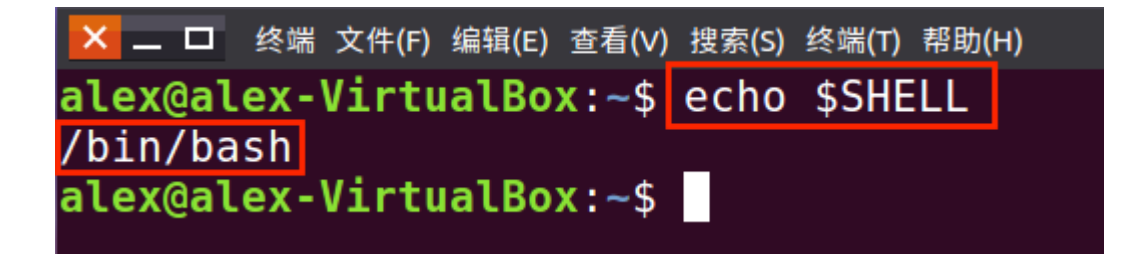

以上关于命令行、命令、路径变量和Shell的解释仅仅是我自己简化和片面的理解。下面的链接提 供了更准确的定义,供你参考:命令行[、命令](http://linfo.org/command.html)[、路径变量](http://linfo.org/path_env_var.html)、[Bash Shell](http://linfo.org/shell.html)。